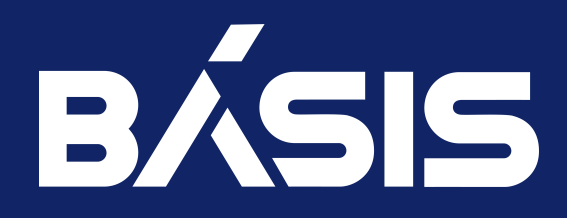

Программное обеспечение «Базис.Virtual Security». Руководство по установке. Часть 2. Программный модуль «Базис.DynamiX».

RU.НРФЛ.00002-03 93 01 Ч2

Москва 22/03/2024

# Содержание

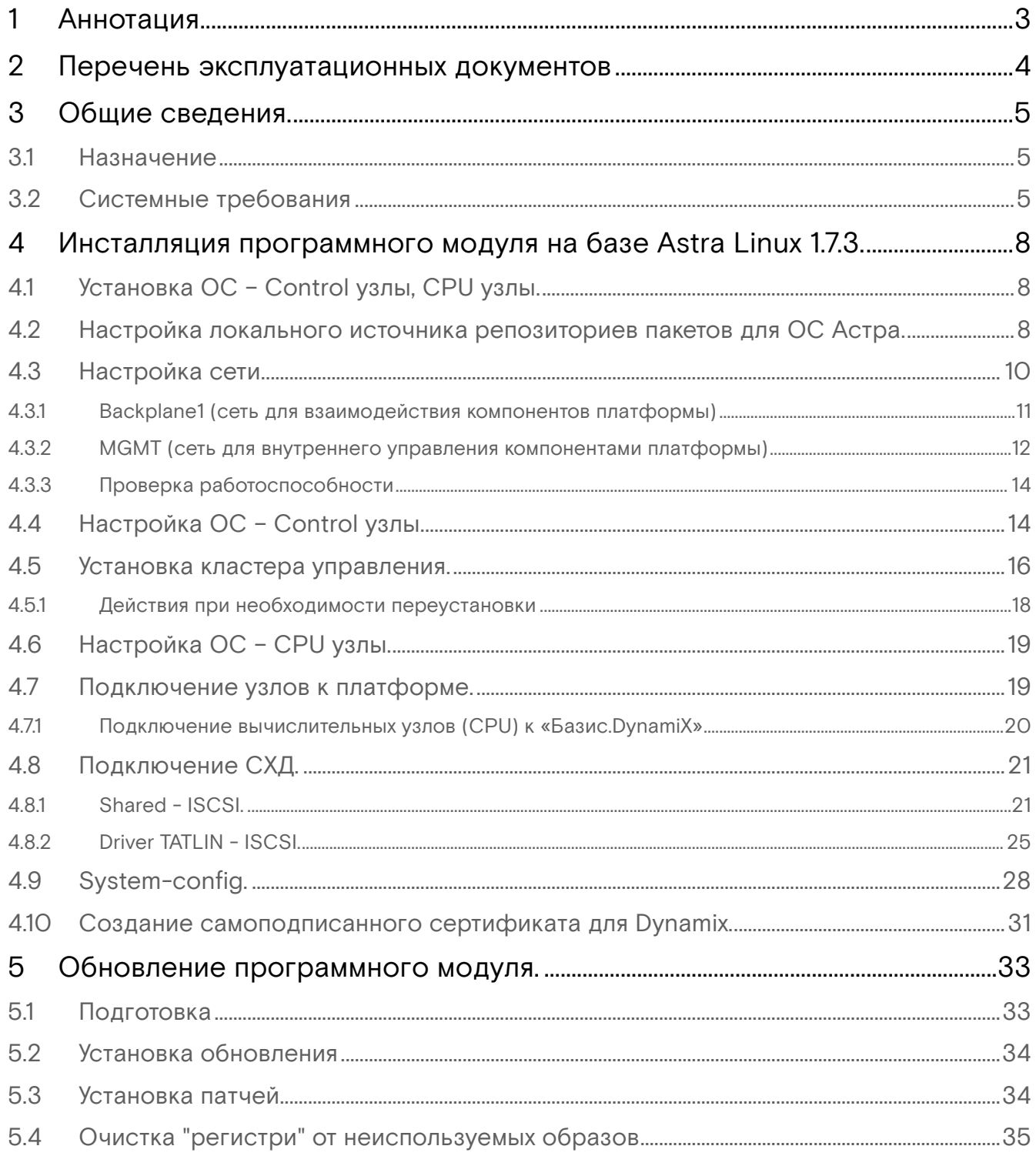

# <span id="page-2-0"></span>1 Аннотация

В настоящем документе приводятся сведения о действиях по установке и настройке программного модуля «Базис.DynamiX». Настоящий документ предназначен для инженерно-технических специалистов, осуществляющих эксплуатацию, поддержку и сопровождение программного модуля и представляет собой руководство по установке платформы динамической инфраструктуры с собственной системой оркестрации «Базис.DynamiX».

# <span id="page-3-0"></span>2 Перечень эксплуатационных документов

- RU.НРФЛ.00002-03 93 01 Программное обеспечение «Базис.Virtual Security». Руководство по установке;
- RU.НРФЛ.00002-03 93 01 Ч1 «Программное обеспечение «Базис.Virtual Security». Руководство по установке. Часть 1. Программный модуль «Базис.Virtual Security»;
- RU.НРФЛ.00002-03 93 01 Ч3 «Программное обеспечение «Базис.Virtual Security». Руководство по установке. Часть 3. Программный модуль «Базис.vCore».

# <span id="page-4-0"></span>3 Общие сведения.

## <span id="page-4-1"></span>3.1 Назначение

Программный модуль «Базис. DynamiX» представляет собой платформу динамической инфраструктуры с собственной системой оркестрации. Система оркестрации платформы позволяет автоматизировать весь жизненный цикл приложений и использовать механизм self-healing и управлять любыми элементами системы такими, как виртуальные машины, контейнеры, ресурсы хранения, РааS-блоки и т. д.

Реализуемые задачи:

- тестирование работы программного модуля на определенных ОС;
- разработка "приложения в облаке" (с базами данных) и тестирование во время разработки;
- предоставление виртуальных серверов (вычислительных мощностей) с настроенными службами;
- · автоматизация тестирования при помощи контейнеров Kubernetes;
- сервис-провайдер.

Использование технического решения «Базис. DynamiX» предоставляет следующие преимущества:

- быстрый запуск (deployment) инфраструктуры;
- готовые инструменты для управления виртуальным дата-центром и сетевыми функциями;
- блочное хранение с настраиваемой производительностью;
- авторизация и аутентификация через отдельный модуль (security broker);
- полнофункциональный REST API;
- техническая поддержка и возможность индивидуально адаптировать решения для конкретного партнера.

Программный модуль «Базис. DynamiX» состоит из следующих компонентов:

- подсистемы управления, которая реализовывает основные функции централизованного управления виртуальными машинами, виртуализированным оборудованием и другими сущностями среды виртуализации с использованием различных интерфейсов администрирования;
- подсистемы взаимодействия с базой данных, которая предоставляет унифицированные механизмы взаимодействия с системой управления базами данных для обеспечения постоянного хранения данных подсистемы управления;
- подсистемы взаимодействия с агентами, которая реализовывает программные интерфейсы взаимодействия для передачи служебной информации между подсистемой управления и различными сервис-агентами, функционирующими на гипервизорах 1 типа vCore или сертифицированных хостовых операционных системах, которые могут выступать средствами виртуализации:
- вспомогательной системы, которая отвечает за отслеживание состояния вычислительных узлов и мониторинг основных служб, необходимых для корректного функционирования средства виртуализации;
- · сервис-агента (JSagent), который обеспечивает информационный обмен между внутренними подсистемами средства виртуализации на базе сертифицированной операционной системы и подсистемой управления.

# <span id="page-4-2"></span>3.2 Системные требования

К аппаратному и программному обеспечению, которые используются для функционирования программного модуля «Базис. DynamiX», предъявляются требования, изложенные в таблице 1.

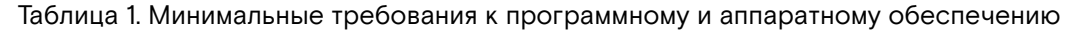

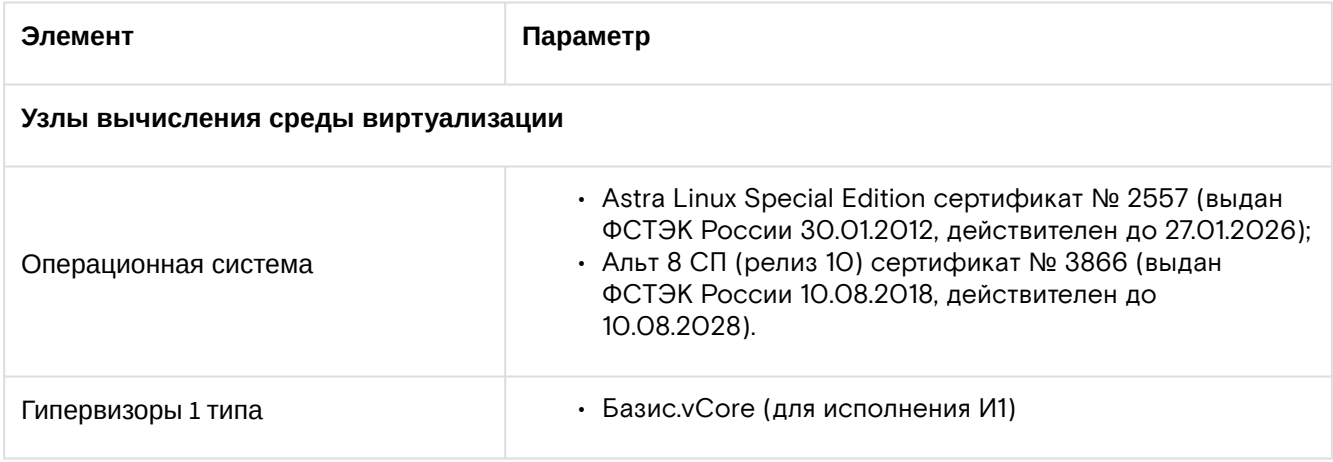

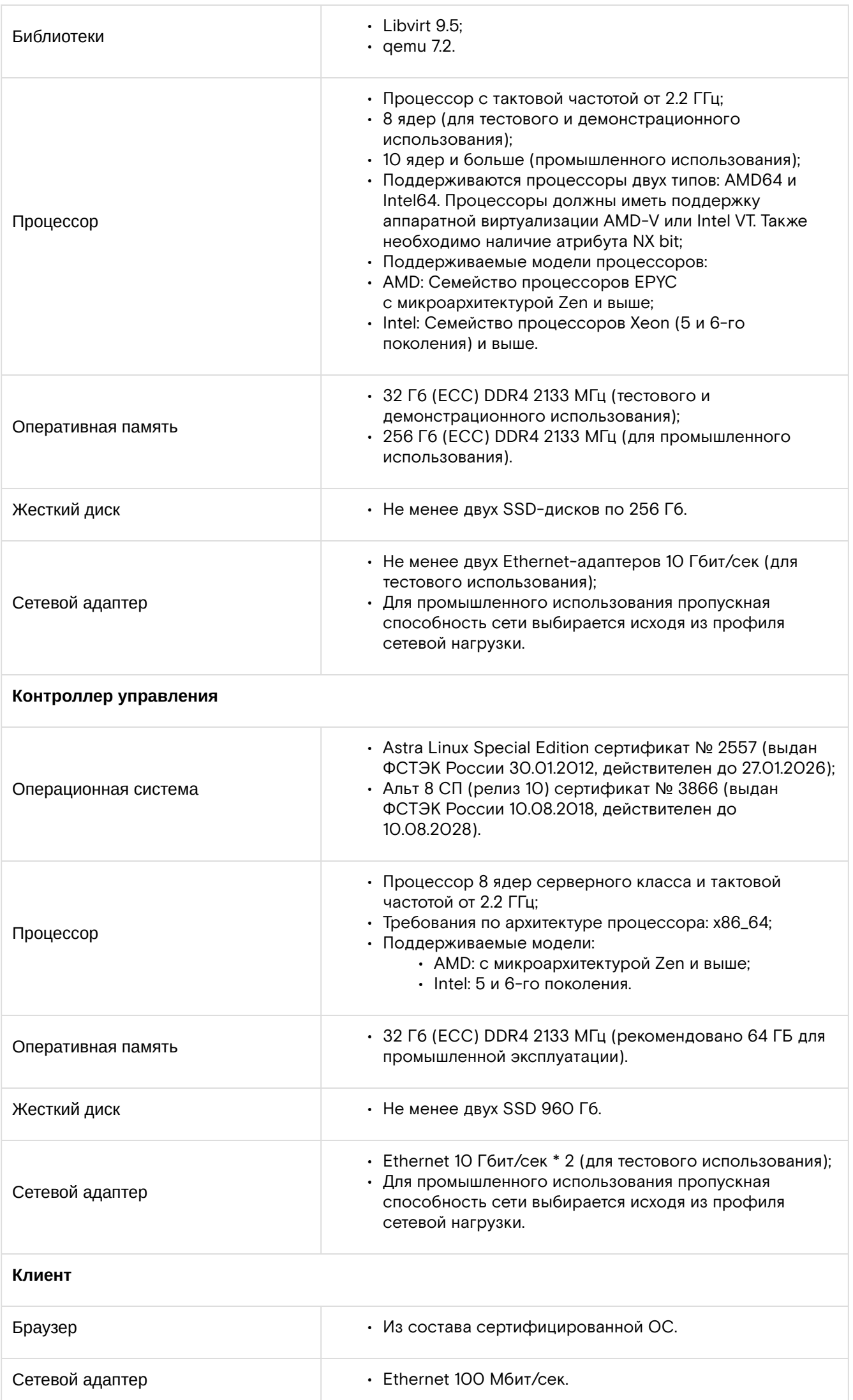

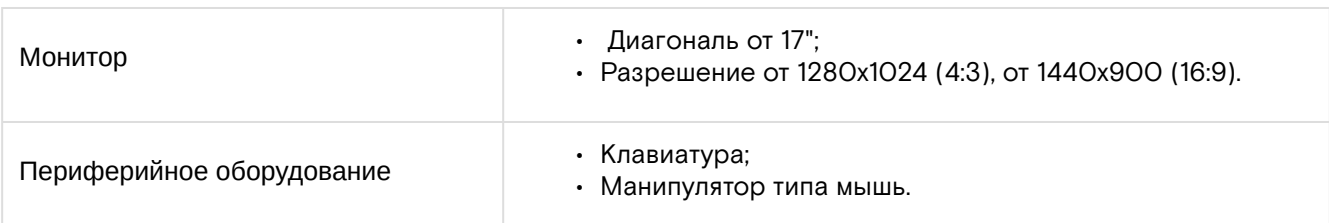

# <span id="page-7-0"></span>4 Инсталляция программного модуля на базе Astra Linux 1.7.3.

# <span id="page-7-1"></span>4.1 Установка ОС – Control узлы, CPU узлы.

- 1. Подключиться к IPMI-интерфейсу узла.
- 2. Смонтировать образ <1.7.3-03.11.2022\_15.53.iso>.
- 3. Начать графическую установку ОС.
- 4. Настройки клавиатуры оставить по умолчанию.
- 5. Имя хоста ввести в соответствии с планом инсталляции, например, "astra-ctrl-01".
- 6. Задать имя пользователя и пароль: d-energy / d\_energy\_base.
- 7. Указать часовой пояс **"Москва"**.
- 8. Разбивку дисков привести к виду:
	- 2 GB на boot раздел, остальное для ОС;
	- для Control узлов Swap создавать не нужно;
	- для CPU узлов Swap 8 GB.
- 9. При выборе дополнительных пакетов снять весь выбор и поставить выбор только у ssh сервера.
- 10. При выборе дополнительных настроек ОС выставить уровень защищённости **"Воронеж"**.
- 11. Выставленные параметры оставить без изменений, так же добавить **"запрет автоматической настройки сети"**.
- 12. В случае аппаратного рейд-массива или установки без рейд-массива, выбрать **"установить загрузчик в основную загрузочную запись - да"**, ввести пароль d\_energy\_base для grub и завершить установку.
- 13. Перезагрузить ОС.
- 14. Выдать максимальный уровень для пользователя root:
	- авторизоваться под учетной записью d-energy;
		- Inegrity level указать 63;
		- ввести sudo pdpl-user i 63 root.
- 15. В настройках системы включить английскую локаль:
	- ввести dpkg-reconfigure locales;
	- выбрать локали 158 и 388 (английская и русская);
	- в качестве локали по умолчанию поставить английскую.
- 16. Настроить сеть:
	- установить пакеты для OVS switch из DEB пакетов <Pre\_Libs-OVS-LLDP.iso>;
	- настроить сеть см. раздел "Настройка сети".
- 17. Настроить DNS:
	- создать файл /etc/resolv.conf (даже если не используется и не предоставлен заказчиком DNS сервер – **файл создавать обязательно**);
	- при необходимости указать DNS запись в /etc/resolv.conf (например: nameserver 8.8.8.8).

## <span id="page-7-2"></span>4.2 Настройка локального источника репозиториев пакетов для ОС Астра.

Действия выполняются на «первом» Control узле.

- 1. Смонтировать ISO с ОС Астра <1.7.3-03.11.2022\_15.53.iso>:
	- подключить ISO через IPMI;
	- смонтрировать ISO:

#### mount /dev/cdrom

#### 2. Установить web-сервер:

#### sudo apt install apache2

3. Создать символьную ссылку на репозиторий:

```
mkdir /srv/repo/
sudo ln -s /srv/repo /var/www/html/
```
4. Настроить Apache2:

• в /etc/apache2/sites-enabled/000-default.conf после строки DocumentRoot /var/www/html добавить строки:

<Directory /var/www/html/repo> Options Indexes MultiViews FollowSymLinks AllowOverride None Order Deny, Allow Require all granted </Directory>

- в файле /etc/apache2/sites-enabled/000-default.conf изменить строку <VirtualHost \*:80> на строку <VirtualHost \*: 2080>;
- в файле /etc/apache2/apache2.conf указать параметр AstraMode off;
- в файле /etc/apache2/ports.conf заменить Listen 80 на Listen 2080;
- перезапустить web-сервер:

systemctl restart apache2

5. Создать каталоги:

```
mkdir /srv/repo/alse/
mkdir /srv/repo/alse/astra
mkdir /srv/repo/alse/main
mkdir /srv/repo/alse/extended
mkdir /srv/repo/alse/update-base
mkdir /srv/repo/alse/update-main
```
- 6. Скопировать файлы "Репозитории пакетов Астры" <br />base-1.7.3-03.11.2022\_15.53.tar, extended-1.7.3.ext1.3-23.11.2022\_19.59.tar, repository-update.iso> в каталог /tmp/.
- 7. Распаковать архив <repo-mirror-astra-testing.tar.gz> в каталог /tmp/.
- 8. Копирование репозиториев:
	- · extended:

```
cd /srv/repo/alse/extended
tar -xvf /tmp/extended-1.7.3.ext1.3--23.11.2022_19.59.tar
```
· update-base:

```
cd /srv/repo/alse/update-base
tar -xvf /tmp/base-1.7.3-03.11.2022_15.53.tar
```
· update-main:

```
mkdir /mnt/iso
mount -o loop /tmp/repository-update.iso /mnt/iso
cp -r /mnt/iso/* /srv/repo/alse/update-main/
umount /mnt/iso
```
 $\cdot$  astra(testing des)

cp -r /tmp/repo-mirror/astra/\* /srv/repo/alse/astra/ cp /tmp/repo-mirror/repo.asc /srv/repo/alse/astra/

9. Создать файл приоритетов для репозитория astra testing /etc/apt/preferences.d/des и добавить в него строки:

```
Package: *
Pin: release a=des-dev
Pin-Priority: 1000
```
- 10. Отредактировать файл /etc/apt/sources.list:
	- закомментировать все не закомментированные строки в файле;
	- добавить строки, где 10.10.1.1 mgmt адрес первого контроллера:

```
deb
       http://10.10.1.1:2080/repo/alse/astra/1.7_x86-64/
                                                           1.7 - x86 - 64testing
deb http://10.10.1.1:2080/repo/alse/update-main/ stable main contrib
non-free
deb http://10.10.1.1:2080/repo/alse/update-base/ stable main contrib
non-free
       http://10.10.1.1:2080/repo/alse/extended/
deb
                                                   1.7_x86-64
                                                                 main
contrib non-free
```
11. Раскопировать конфигурационные файлы (sources.list, des, repo.asc) по всем Control и Сри узлам:

```
for i in 10.10.1.{1..3} 10.10.1.{11..13}; do echo $i; scp /etc/apt/
sources.list $i:/etc/apt/sources.list ;done
for i in 10.10.1.{1..3} 10.10.1.{11..13}; do echo $i; scp /etc/apt/
preferences.d/des $i:/etc/apt/preferences.d/des ;done
for i in 10.10.1.{1..3} 10.10.1.{11..13}; do echo $i; scp /tmp/repo-
mirror/repo.asc $i:/tmp/repo.asc ;done
```
12. На всех Control и Сри узлах добавить ключ к репозиторию Astra и обновить список репозиториев:

```
for i in 10.10.1.{1..3} 10.10.1.{11..13}; do echo $i; ssh $i 'apt-key
add /tmp/repo.asc' ;done
for i in 10.10.1.{1..3} 10.10.1.{11..13}; do echo $i; ssh $i 'apt
update' ;done
```
### <span id="page-9-0"></span>4.3 Настройка сети.

#### Сети, настраиваемые на CTRL узлах:

- $\cdot$  backplane1;
- $\cdot$  public;

 $\cdot$  mgmt.

#### Сети, настраиваемые на CPU узлах:

- backplane1;
- $\cdot$  mgmt;
- · storage\*.

<sup>1</sup> \*Если внешнее СХД подключено по iscsi, то необходимо настроить сеть storage. Имя интерфейсов должно отличаться от простого "storage", например, можно использовать номер VLAN в названии - "storage101".

#### Сети, настраиваемые на DES узлах (опционально):

- $\cdot$  backplane1;
- $\cdot$  mgmt;
- · storage.

А Имя интерфейса "storage" использовать только для инсталляций с DES.

#### Типовые конфигурационных файлов:

- · Backplane1;
- $\cdot$  MGMT;
- $\cdot$  Public:
- · Storage.

## <span id="page-10-0"></span>4.3.1 Backplane1 (сеть для взаимодействия компонентов платформы)

#### vim /etc/network/interfaces.d/Backplane1.conf

Привести к виду конфигурационный файл (заменяя на нужные значения):

```
### backplane1
auto backplane1
iface backplane1 inet static
address 172.20.211.12/24
dns-nameservers 172.20.212.254
mtu 9000
pre-up ip l set ens2f0 up
pre-up ip l set ens2f0 mtu 9000
pre-up ip link set dev ens2f0 txqueuelen 10000
pre-up sysctl -w net.ipv6.conf.ens2f0.disable_ipv6=1
post-up tc qdisc replace dev ens2f0 root mq
pre-up ip l set ens4f0 up
pre-up ip l set ens4f0 mtu 9000
pre-up ip link set dev ens4f0 txqueuelen 10000
pre-up sysctl -w net.ipv6.conf.ens4f0.disable_ipv6=1
post-up tc qdisc replace dev ens4f0 root mq
pre-up ovs-vsctl --may-exist add-br backplane1
pre-up ovs-vsctl --may-exist add-bond backplane1 bond-backplane1 ens2f0 ens4f0
bond_mode=balance-tcp lacp=active
pre-up ovs-vsctl set port backplane1 tag=511
post-up tc qdisc replace dev backplane1 root fq
```

```
ifup backplane1
ip -br a
```
## <span id="page-11-0"></span>4.3.2 MGMT (сеть для внутреннего управления компонентами платформы)

```
vim /etc/network/interfaces.d/mgmt.conf
```

```
Привести к виду (заменяя на нужные значения... gateway .. 254):
```

```
cat <<EOF > /etc/network/interfaces.d/mgmt.conf
auto mgmt
iface mgmt inet static
address 172.20.212.12/24
netmask 255.255.255.0
gateway 172.20.212.254
post-up tc qdisc replace dev mgmt root fq
pre-up ovs-vsctl --may-exist add-br backplane1
pre-up ovs-vsctl --may-exist add-port backplane1 mgmt -- set Interface mgmt
type=interna
\mathfrak{r}pre-up ip l set mgmt up
pre-up ovs-vsctl set port mgmt tag=512
EOF
```
## Настройка MTU и сети

Значения MTU:

- · backplane1 и интерфейсы бонда MTU = 9000;
- $\cdot$  storage = 9000;
- $\cdot$  mgmt = 1500.

1. Задать MTU на интерфейсах:

```
ip l set enp22s0f1 mtu 9000
```
2. Задать MTU в ovs:

ovs-vsctl set int backplane1 mtu\_request=9000

Проверить перемещение пакетов между узлами размером 9000 байт.

3. Выполнить команды:

```
для 1500
ping -M do -s 1472 example.com
для 9000
ping -M do -s 8972 example.com
```
### Настройка NTP

1. Произвести настройку сервера времени на всех серверах:

```
vim /etc/systemd/timesyncd.conf
```
2. Прописать адрес(а) NTP:

 $[Time]$ 

NTP= <ntp\_ip\_here>

3. Перезапустить службы:

```
systemctl daemon-reload
systemctl restart systemd-timesyncd.service
```
4. Установить часовой пояс:

```
timedatectl set-timezone Europe/Moscow
```
5. Проверить:

```
systemctl status systemd-timesyncd.service
timedatectl
```
### Настройка DNS

Произвести настройку DNS (на всех вычислительных узлах).

1. Остановить и отключить службу systemd-resolved:

```
systemctl stop systemd-resolved
systemctl mask systemd-resolved
```
2. Удалить ссылку:

rm /etc/resolv.conf

3. Создать конфигурационный файл resolv.conf:

vim /etc/resolv.conf

### <span id="page-13-0"></span>4.3.3 Проверка работоспособности

Пройти по всем пунктам инструкции и проверить: вычислительные узлы, сети, связность, работу SSH между вычислительными узлами, hostname, timesyncd. Убедиться в корректности настроек.

## <span id="page-13-1"></span>4.4 Настройка ОС - Control узлы.

- 1. Разместить SSH ключи для коммуникации Серверов между собой.
- 2. Настроить IpTables:
	- установить пакет iptables:

apt install iptables

• оставить только legacy iptables:

```
update-alternatives --set iptables /usr/sbin/iptables-legacy
update-alternatives --set ip6tables /usr/sbin/ip6tables-legacy
```
• создать новый файл vim /etc/iptables.rules и вставить строки:

```
*nat
   -A POSTROUTING -o public -j MASQUERADE
   COMMIT
   *filter
   -A INPUT -m conntrack --ctstate RELATED, ESTABLISHED -j ACCEPT
   -A OUTPUT -m conntrack --ctstate ESTABLISHED -j ACCEPT
   -AINPUT
                  -ipublic
                                  -ptcp
                                                    multiport
                                                                 --dports
                                              -m3080,3023,7022,80,443,22 -j ACCEPT
   -A INPUT -i public -j REJECT --reject-with icmp-port-unreachable
   -A FORWARD -i mgmt -o public -m state --state RELATED, ESTABLISHED -j
   ACCEPT
   -A FORWARD -i public -o mgmt -j ACCEPT
   -A FORWARD -j ACCEPT
   COMMIT
• настроить сохранение и восстановление правил (информация с официального источника
 "Операционная Система Astra Linux Special Edition РУСБ.10015-01 очередное обновление
```
- $1.6"$ :
	- создать файл vim /etc/network/if-post-down.d/iptables со следующим содержанием:

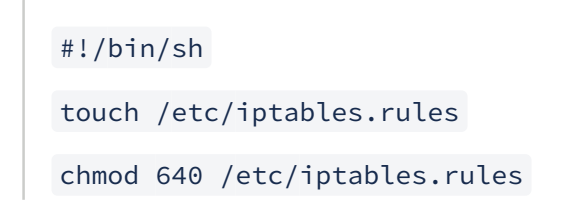

```
iptables-save > /etc/iptables.rules
exit 0
```
• создать файл vim /etc/network/if-pre-up.d/iptables со следующим содержанием:

#!/bin/sh iptables-restore < /etc/iptables.rules  $exist 0$ 

• сделать созданные файлы исполняемыми, выполнив в терминале команду:

```
sudo chmod +x /etc/network/if-post-down.d/iptables
sudo chmod +x /etc/network/if-pre-up.d/iptables
```
• запустить созданные файлы в заданном порядке:

/etc/network/if-pre-up.d/iptables

/etc/network/if-post-down.d/iptables

• убедиться, что в файле /etc/iptables.rules присутствуют записи созданные ранее:

cat /etc/iptables.rules

3. Установить пакеты:

```
apt install ca-certificates
apt update
apt install docker.io telnet net-tools inetutils-telnet rsync wget
openvswitch-switch apt-transport-https curl haproxy libssl1.1 bridge-utils
ethtool python2.7 bash-completion ipmitool
```
#### 4. Дополнительно поставить пакет "libssl1.0" <Post\_Libs.tar>.

5. Настройка Docker для работы с registry:

• создать файл "/etc/docker/daemon.json" и добавить строку:

{ "insecure-registries":["registry-1:5000"] }

• перезапустить Docker:

systemctl restart docker

6. Добавить настройку в конфигурацию systemd:

echo "DefaultTasksMax=infinity" >> /etc/systemd/system.conf

7. Настроить NTP:

• в файл /etc/systemd/timesyncd.conf прописать строки:

```
[Time]
```
NTP=<ntp\_ip\_here>

• перезапустить службы:

systemctl daemon-reload

systemctl enable systemd-timesyncd.service

systemctl restart systemd-timesyncd.service

• проверить работу NTP:

systemctl status systemd-timesyncd.service

timedatectl

## <span id="page-15-0"></span>4.5 Установка кластера управления.

- 1. Подготовить и заполнить System-config.yaml:
	- инструкция по заполнению System-config см. в разделе "System-config";
		- проверить в system-config название БД Mongo и порт "mongo:27017";
		- в system-config параметр version для всех узлов задать astral.7.
- 2. Загрузить сборку "Базис. DynamiX" <638\_decort.tar.gz> на первый контроллер в "/root/update".
- 3. Перейти в папку:

```
cd /root/update
```
4. Разархивировать содержимое архива:

tar -xvf \*\_decort.tar.gz

5. Перейти в папку:

cd /root/update/decort/de

6. Загрузить образ management:

docker load -i management\:3\*.tar

7. Запустить management:

docker run -d --name management registry-1:5000/de/management:3\* init

8. Скопировать system-config.yaml в management:

docker cp /root/system-config.yaml management:/tmp/

9. Зайти в консоль management:

docker exec -it management bash

10 Установить kubernetes:

installer --config /tmp/system-config.yaml kubernetes install

11. Проверить установку на других контроллерах:

kubectl get nodes

12. Установить Registry в консоли management:

installer --config /tmp/system-config.yaml registry install

13. Проверить хосты в консоли контроллера:

```
cat /etc/hosts
```
Должна появиться запись **"ip-адрес registry-1"**. В случае, если запись "ip-адрес registry-1" не появилась выполните следующее:

• выполнить команду:

kubectl get svc

• прописать "ip-адрес registry-1" вручную на всех контроллерах в /etc/hosts:

echo 'ip-адрес registry-1' >> /etc/hosts

14. Установить mongo:

```
installer --config /tmp/system-config.yaml mongo install
```
15. Установить cluster:

installer --config /tmp/system-config.yaml cluster install

16. Дождаться окончания процесса установки в консоли и отследить состояние подов:

watch kubectl get pods

- 17. Убедиться, что все поды находятся в рабочем состоянии (в состоянии running).
- 18. Установить keepalive:
	- проверить, что в конфигурационном файле system-config заполнена секция VIP;
		- выполнить:

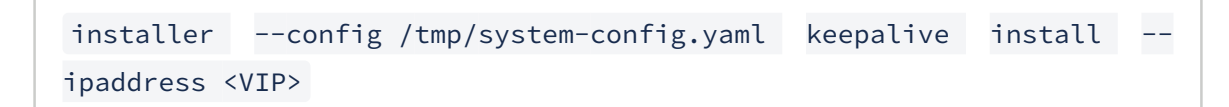

19. Проверить работу портала:

```
curl https://имя_площадки:8443
```
20. Зайти на портал и инициировать диалог: "Change settings" (cloudbroker → locations → GID → Actions → Change settings). Добавить:

allowedports:

```
-80-443-22-10250-7022-3080-3023
```
21. Чтобы зайти на портал в hosts системы, внести запись:

<vip> domain\_name sso-domain\_name defense-domain\_name des-domain\_name novnc-domain\_name

### <span id="page-17-0"></span>4.5.1 Действия при необходимости переустановки

Действия переустановки, если ранее описанные шаги необходимо повторить заново.

1. Создать скрипт:

```
vim /root/clear_all.sh
```
2. В файл добавить строки:

```
#!/bin/bash
export DECORT_CTRL='eval echo 10.232.2.{1..3}'
for i in ${DECORT_CTRL}; do ssh $i kubeadm reset; done
for i in ${DECORT_CTRL}; do ssh $i rm -rf /etc/kubernetes/; done
for i in ${DECORT_CTRL}; do ssh $i rm -rf /opt/decort/; done
for i in ${DECORT_CTRL}; do ssh $i rm -rf /var/decort/; done
for i in ${DECORT_CTRL}; do ssh $i systemctl stop etcd; done
for i in ${DECORT_CTRL}; do ssh $i rm -rf /var/lib/etcd/; done
for i in ${DECORT_CTRL}; do ssh $i rm -rf /etc/systemd/system/
kubelet.service.d/; done
for i in ${DECORT_CTRL}; do ssh $i rm /etc/systemd/system/etcd.service;
done
for i in ${DECORT_CTRL}; do ssh $i systemctl daemon-reload; done
docker stop management
docker rm management
```
3. Запустить файл:

bash /root/clear\_all.sh

4. Повторить установку начиная с 3-го пункта инструкции по установке кластера управления.

## <span id="page-18-0"></span>4.6 Настройка ОС - CPU узлы.

- 1. Разместить SSH ключи для коммуникации серверов между собой.
- 2. Добавить настройку в конфигурацию systemd:

echo "DefaultTasksMax=infinity" >> /etc/systemd/system.conf

3. Установить пакеты:

```
apt install ca-certificates
apt update
apt install telnet net-tools inetutils-telnet rsync wget openvswitch-
switch apt-transport-https curl libssl1.1 python2.7 bridge-utils ethtool
bash-completion ipmitool qemu-system-x86 qemu-utils qemu-kvm qemu-user-
binfmt libvirt-clients libvirt-daemon libvirt-daemon-system virtinst
python-pexpect ovmf openvswitch-common genisoimage runc open-iscsi
multipath-tools lvm2-lockd sanlock redis-server libmhash2
```
- 4. Установить пакет python-libvirt:
	- если не подключен репозиторий MAIN, то при добавлении узла будет ошибка из-за того, что не найден пакет python-libvirt. Обходное решение: вручную установить пакет python-libvirt <Post\_Libs.tar>:

dpkg -i python-libvirt\_5.0.0-1\_amd64.deb

• или, если репозиторий MAIN подключен - установить пакет через apt:

```
apt install python-libvirt
```
- 5. Дополнительно поставить пакет "libssl1.0" <Post\_Libs.tar>.
- 6. Настроить NTP (Проверка синхронизации времени будет успешна только после установки DX): • в файл /etc/systemd/timesyncd.conf прописать строки:

```
[Time]NTP=<ntp_ip_here>
```
• перезапустить службы:

```
systemctl daemon-reload
systemctl enable systemd-timesyncd.service
systemctl restart systemd-timesyncd.service
```
• проверить работу NTP:

```
systemctl status systemd-timesyncd.service
timedatectl
```
- <span id="page-18-1"></span>4.7 Подключение узлов к платформе.
	- 1. Зайти в pod management'a:

kubectl exec -it \$(kubectl get pod | grep management | awk '{print \$1}') hash

2. Выполнить подключение Control узлов к платформе hostname можно указывать несколько штук через запятую и без пробелов. Более 5ти за раз не рекомендуется:

installer node service install --name <hostname>

3. Проверить наличие записи "DefaultTasksMax=infinity" в конфигурации systemd:

```
cat /etc/systemd/system.conf | grep DefaultTasksMax=infinity
```
· если записи нет, то нужно добавить настройку в конфигурацию systemd и перезапустить конфигурацию systemd manager:

```
echo "DefaultTasksMax=infinity" >> /etc/systemd/system.conf
systemctl daemon-reload
```
### <span id="page-19-0"></span>4.7.1 Подключение вычислительных узлов (CPU) к «Базис. DynamiX»

Внести изменения в system-config (см. п. 4 раздела "Установка кластера управления").

1. Зайти в pod management'a:

```
kubectl exec -it $(kubectl get pod | grep management | awk '{print $1}')
bash
```
2. Выполнить подключение CPU узлов к платформе hostname, можно указывать несколько штук через запятую и без пробелов. Более 5-ти за раз не рекомендуется:

```
installer node service install --name <hostname>
```
- 3. Удалить поддержку SVM:
	- на CPU хосте редактируем файл /usr/share/libvirt/cpu\_map/x86\_qemu64.xml:

vim /usr/share/libvirt/cpu\_map/x86\_qemu64.xml

- удалить строку 36 содержащую текст <feature name='svm'/>;
- перезапустить libvirtd:

systemctl restart libvirtd

4. Проверяем наличие записи "DefaultTasksMax=infinity" в конфигурации systemd:

cat /etc/systemd/system.conf | grep DefaultTasksMax=infinity

• если записи нет, то нужно добавить настройку в конфигурацию systemd и перезапускаем конфигурацию systemd manager:

```
echo "DefaultTasksMax=infinity" >> /etc/systemd/system.conf
```
systemctl daemon-reload

<span id="page-20-0"></span>4.8 Подключение СХД.

## <span id="page-20-1"></span>4.8.1 Shared - ISCSI.

### Настройка ОС на CPU узлах

- 1. Отредактировать файл /etc/iscsi/iscsid.conf:
	- закомментировать 44 строку и раскомментировать 41 строку;
	- сделать тоже самое через sed:

sed -i 's|node.startup = manual|node.startup = automatic|' /etc/ iscsi/iscsid.conf

2. Установить из пакетов Sanlock версии 3.8.5 <Post\_Libs.tar> - действие опциональное:

dpkg -i <sanlock 3.8.5 deb packages>

3. Отредактировать файл /lib/systemd/systemd-wdmd:

vim /lib/systemd/systemd-wdmd

• найти строку: . /etc/rc.d/init.d/functions и заменить её на . /lib/lsb/init-functions:

. /lib/lsb/init-functions

• сделать тоже самое через sed:

sed -i 's|/etc/rc.d/init.d/functions|/lib/lsb/init-functions|'/lib/ systemd/systemd-wdmd

2. Перезапустить сервисы:

```
systemctl daemon-reload
systemctl enable sanlock lvmlockd wdmd
```
systemctl restart sanlock lvmlockd wdmd

- 3. Добавить конфигурационный файл для multipath для СХД (если имеется/необходим) действие опциональное:
	- добавьте конфигурационный файл;
	- перезапустите сервис:

systemctl restart multipath-tools multipathd

- 4. Multipathd: включить автоматическое обнаружение multipath лунов:
	- открыть файл /etc/multipath.conf на редактирование:

vim /etc/multipath.conf

• добавить строки:

```
defaults {
find_multipaths yes
\mathcal{F}
```
• перезапустить сервис:

systemctl restart multipathd

- 5. Подключение к СХД:
	- подключиться к СХД:

iscsiadm -m discovery -t st -p <ip контроллера схд> iscsiadm -m node -L automatic

• проверить работу multipath

multipath -ll

#### Добавление SEP в платформу

- 1. Подготовить конфигурационный файл для SEP (формат JSON):
	- параметры для заполнения:

```
disk_max_size - максимальный размер диска ВМ в ГБ
edgeuser_name и edgeuser_password - параметры в данный момент не активны
format - всегда qcow2
name_prefix - ограничения: только "_", латинские буквы, в середине "_de_"
multipathNum - кол-во путей до дисков (чтобы платформа проверяла потерянные
пути)
pools - во что будут объединяться луны
accessAccountIds и accessResGroupIds - незаполняется
allocation_type - block - пустое пространство, без разделов; file - с
файловой системой, где будет создаваться qcow2 файл
description - заполняется в свободной форме, можно указать имена лунов
name - название вашего пула в платформе, ограничения - только "_",
латинские буквы
types - диски каких типов могут создаваться в этом пуле, D - data диски, B -
boot диски
usage limit - какой общий объем дисков для ВМ платформа может создать в этом
пуле в ГБ (обычно указывается суммарный объем всех лунов)
stripes - возможность разворачивать создаваемые диски по лунам (не
обязательное поле)
```

```
wwns - тут просто указываем wwn-ы
protocol - параметр в данный момент не активен, scsi(для FC) или iscsi
```
• пример конфигурационного файла - системным луном для global lock (Этот лун запросить отдельно, размер не менее 2 Гб. На него будет повешен global lock. Диски машин в нём создаваться не будут), обязательно указывать его первым в списке пулов:

```
{
  "disk_max_size": 2000,
  "edgeuser_name": "user_name",
  "edgeuser_password": "password",
  "format": "raw",
  "multipathNum": 2,
  "housekeeping_settings": {
    "disk_del_queue": {
      "purge_attempts_threshold": 20
    }
  },
  "name_prefix": "test_de_shared_",
  "pools": [
\{      "accessAccountIds": [],
             "accessResGroupIds": [],
             "allocation_type": "block",
             "description": "Description",
             "name": "de_global_lock",
             "system": "true",
             "types": [
                  "D",
               "B"
           ],
              "usage_limit": 99999999,
              "wwns": [
                  "60060e8012d25f005040d25f0000120c"
    \blacksquare    },
  \left\{ \begin{array}{c} \end{array} \right\}      "accessAccountIds": [],
             "accessResGroupIds": [],
             "allocation_type": "block",
              "description": "Description",
              "name": "first_pool",
             "types": [
                  "D",
               "B"
    \Box,
              "usage_limit": 99999999,
```

```
      "wwns": [
                  "60060e8012d25f005040d25f00000a16"
   \Box    },
\{      "accessAccountIds": [],
            "accessResGroupIds": [],
             "allocation_type": "block",
             "description": "shared_lun",
             "name": "pool_de_wwn",
             "stripes": 4,
             "types": [
                 "D",
                "B"
             ],
             "usage_limit": 2000,
             "wwns": [
                  "60060e8012d25f005040d25f00001202",
                  "60060e8012d25f005040d25f00001203",
                  "60060e8012d25f005040d25f00001204",
                  "60060e8012d25f005040d25f00001205"
  \sim \sim \sim \sim    },
  \{ \}      "accessAccountIds": [],
            "accessResGroupIds": [],
             "allocation_type": "file",
             "description": "shared_lun",
             "name": "pool_de_add",
             "types": [
                 "D",
               "B"
            ],
            "usage_limit": 2000,
             "wwns": [
                  "60060e8012d25f005040d25f0000120a",
              "60060e8012d25f005040d25f00001213"
 \blacksquare    },
   \uparrow      "accessAccountIds": [],
             "accessResGroupIds": [],
             "allocation_type": "block",
             "description": "shared_lun",
              "name": "pool_de_test",
             "types": [
```
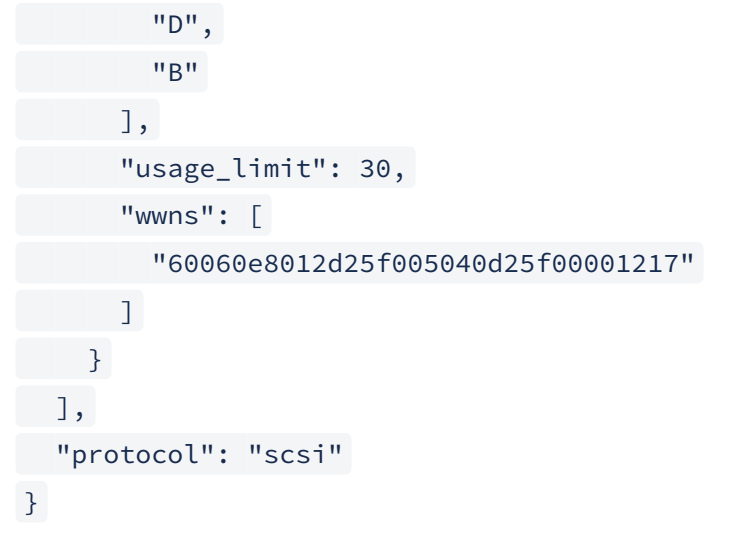

- 2. Завести на платформу shared\_sep (использование API не обязательно, можно добавлять через web-интерфейс):
	- перейти в метод api cloudbroker\_sep Create SEP object Try it out заполнить форму: · gid - grid платформы;
		- name SharedSEP (может быть любым);
		- sep\_type SHARED в случае "shared\_sep" (так же может быть DORADO, TATLIN,
		- НІТАСНІ и прочие в случае, если поддерживаются драйвера с СХД);
		- · description описание (опционально);
		- · config конфигурационный файл (вставляет одной строкой в поле);
		- provider\_nids и consumer\_nids менять не нужно;
		- · enable false, (менять не нужно, включается после удачного заведения);
	- далее:
		- в методе api cloudbroker\_sep Enable SEP Try it out указать id SharedSEP -Execute:
		- в методе api cloudbroker\_sep Add consumer nodes to SEP parameters заполнить sepID и node ID - Execute (в первый раз добавляется только одну node).

## <span id="page-24-0"></span>4.8.2 Driver TATLIN - ISCSI.

### Настройка ОС на CPU Узлах

- 1. Настроить Storage сеть и убедиться, что IP адрес(а) СХД для передачи данных доступны из этой сети.
- 2. Отредактировать файл /etc/iscsi/iscsid.conf:
	- закомментировать 44 строку и раскомментировать 41;
	- альтернативно сделать тоже через sed:

sed -i 's|node.startup = manual|node.startup = automatic|' /etc/ iscsi/iscsid.conf

3. Отредактировать файл /lib/systemd/systemd-wdmd:

vim /lib/systemd/systemd-wdmd

• найти строку: . /etc/rc.d/init.d/functions и поменять её на . /lib/lsb/init-functions:

. /lib/lsb/init-functions

• альтернативно сделать через sed:

sed -i 's|/etc/rc.d/init.d/functions|/lib/lsb/init-functions|' /lib/ systemd/systemd-wdmd

4. Старт/перезапуск сервисов:

```
systemctl daemon-reload
systemctl enable wdmd
systemctl restart wdmd
```
- 5. Добавить конфигурационный файл для multipath для СХД (если имеется/необходим) действие опциональное.
	- а. добавить конфигурационный файл и перезапустить сервис:

systemctl restart multipath-tools multipathd

- 6. Multipathd: Включить автоматическое обнаружение multipath лунов:
	- открыть файл /etc/multipath.conf на редактирование:

```
vim /etc/multipath.conf
• добавить строки:
```

```
defaults {
find_multipaths yes
\}
```
• перезапуск сервиса:

```
systemctl restart multipathd
```
#### Необходимые пререквизиты для создания SEP

- ІР адрес менеджмента СХД;
- логин/пароль с полным доступом к СХД;
- доступ из сети Public до менеджмента СХД;
- доступ к менеджмента СХД по https с точки вашего подключения к инфраструктуре (для того чтобы иметь возможность подключиться к СХД и посмотреть/настроить необходимые параметры); • логин/пароль для iSCSI Discovery;
- · имя созданного заказчиком StoragePool на СХД его имя можно посмотреть, подключившись к менеджменту через https
- добавление SEP в платформу.

#### Добавление SEP в платформу

1. Подготовить конфигурационный файл для SEP (формат JSON): • параметры для заполнения

```
API_URLs - адрес подключения к управлению СХД (должен быть доступ из сети
Public)
disk_max_size - максимальный размер диска ВМ в ГБ
edgeuser_name - логин для ISCSI Discovery. Задается в СХД Settings ->
System Settings -> iSCSI Discovery (Authentication: OneWay)
edgeuser_password - пароль для ISCSI Discovery
format - всегда raw
```

```
hostGroupName - Имя хост группы которая создастся сама на СХД когда будете
создавать SEP в платформе
mgmt_name - Логин подключения к управлению СХД
mgmt_password - Пароль подключения к управлению СХД
name_prefix - префикс имен для создаваемых лунов на СХД. ограничения: только
"_", латинские буквы
name - имя Storage Poll (Заказчик создает заранее на СХД)
types - диски каких типов могут создаваться в этом пуле, D - data диски, B -
boot диски
usage_limit - какой общий объем storage pool в GB
ports - имена портов. Посмотреть можно в СХД: Settings -> Ports
Configuration (УКАЗАТЬ BCe C Role: Data I/O)
```
• пример конфигурационного файла:

```
\{"API_URLs": [
"ssh://10.40.17.79"\Box,
"disk_max_size": 40000,
"edgeuser_name": "pd40-user",
"edgeuser_password": "pd40pass",
"format": "raw",
"hostGroupName": "pd40under-dx",
"hosts": \{\},"housekeeping_settings": {
"disk_del_queue": {
"purge_attempts_threshold": 20
\qquad \qquad \}\},
"mgmt_password": "basis2023",
"mgmt_user": "basis",
"model": "Tatlin",
"multipathNum": 16,
"name_prefix": "pd40under-dx-",
"pools": [
\overline{\mathcal{L}}"name": "undercloud",
   "types": [
   "B","D",
   "ANY"
   \Box,
```
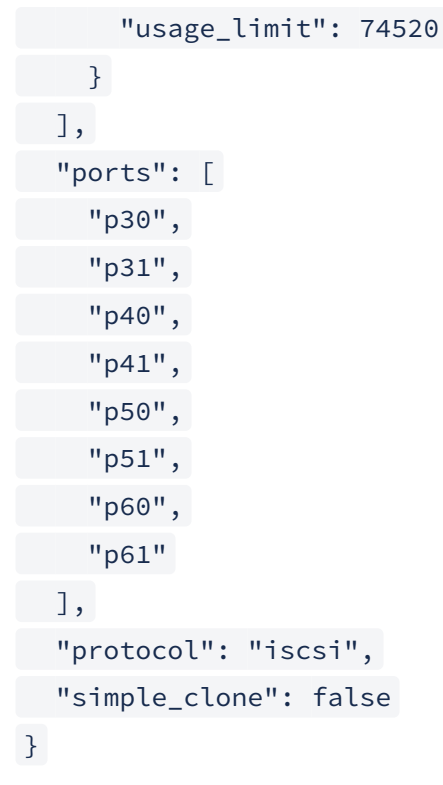

- завести на платформу SEP: SYSTEM  $\rightarrow$  Storage EndPoints  $\rightarrow$  +(Create a new SEP):
	- Grid выбрать из списка;
	- Тате к примеру ТАТО1 (может быть любым, согласовывается с заказчиком);
	- SEP Type TATLIN;
	- · description поле опциональное;
	- · Config конфигурационный файл для SE3 подготовленный ранее, вставить в одну строку в поле;
	- provider\_nids u consumer\_nids не менять;
	- · enable false, (не менять, включается после удачного заведения).
- включить созданный SEP;
- добавить или подключить CPU хосты к SEP: Add Consumer Node.

#### Редактирование уже созданного SEP

После того как создается SEP, конфиг SEP хранимый в платформе изменяется и дополняется системой. Поэтому если выгрузить его через API, он будет отличается от того, что использовали при создании SEP.

Правильный путь редактирования настроек SEP, если это потребовалось:

- выгрузить конфигурационный файл SEP через API /cloudbroker/sep/getConfig;
- · отредактировать полученный конфигурационный файл;
- · загрузить обновленный конфигурационный файл в SEP через API /cloudbroker/sep/configInsert.

# <span id="page-27-0"></span>4.9 System-config.

Цель данного раздела - правильное заполнение "system-config.yaml".

Если нужно заново вложить system-config в k8s

#сделать бэкап kubectl get -o yaml cm system-config > system-config.yaml

#сделать правки онлайн kubectl edit cm system-config

#или исправить файл, потом вложить в k8s kubectl apply -f system-config.yaml

Если system-config поломался при редактировании из kubectl, его можно починить следующим способом:

```
kubectl get -o yaml cm system-config | sed -E 's/[[:space:|]]+\\n/\\n/g' |
kubectl apply -f -
```
Скопировать корневой сертификат. Как сгенерировать самоподписанный сертификат см. в разделе "Создание самоподписанного сертификата для Dynamix":

"certificates":  $"ca":$ 

Задать имя домена на который выписан сертификат, например domain.ru и вставить сертификат домена:

"domain.ru": " $crit"$ :

Вставляем ключ сертификата домена:

" $key"$ :

В блоке environment, меняем следующие строки(например портал площадки - site.domain.ru):

(i) "grid": - это уникальный id площадки, необходимо его согласовать в чате инсталляции.

В описании блока ниже показаны только те параметры, которые требуют корректировки, остальные оставить без изменений. На этапе инсталляции нельзя указывать количество реплик "portal\_replicas" и "osis\_replicas" больше 1.

#### блок environment

```
"environment":
 "basedomain": |- - изменить, например для адреса портала 'site.domain.ru', это домен 'domain.ru'
  domain.ru
 "customer_dns": - изменить, перечисляем dns сервера
  "ns1": |-
   10.0.16.36
  "ns2": |-
   10.0.16.38
 "dns":
               - изменить, перечисляем dns сервера, тоже что и предыдущее
  "ns1": |-
   10.0.16.36
  "ns2": |-10.0.16.38
 "grid":
               - изменить, уникальный id площадки
  "id": !!int |-
   199
 "osis_mem_limit": |-
  3
 "osis_replicas": |-
  \mathbf{1}"prometheus_mem_limit": |-
  3
 "portal_replicas": |-
  \mathbf{1}"ssl":
  "decs3o": |-
                 - изменить, например для адреса портала 'site.domain.ru', это домен 'domain.ru'.
   domain.ru
  "defense": |-
   domain.ru
  "des": |-
   domain.ru
  "novnc": |-
   domain.ru
```
Программное обеспечение «Базис.Virtual Security». Руководство по установке. Часть 2. Программный модуль «Базис.DynamiX». RU.НРФЛ.00002-03 93 01 Ч2 "ovs": |- domain.ru

```
    "root": |-
         domain.ru
   "subdomain": |-      - изменить субдомен на свой, например для адреса портала 'site.domain.ru' - это 
'site'
      site
```
В блоке network, прописать сети и VIP согласно ip плану.

В блоке nodes, описать сети для каждой конкретного node, описание начинается с - "backplane": Описание контроллер node с пояснениями:

```
- "backplane":          - backplane адрес node
        "ipaddress": |-
       10.199.32.1/24
  "fallback":           - public адрес node
      "gateway": |-
        10.0.12.73
      "ipaddress": |-
           10.0.12.74
    "gateway-management": - gw_mgmt адрес node
      "ipaddress": |-
           10.199.0.1/19
"ip-lsb": !!int |- | - последний октет ip адреса в сетях backplane, mgmt,
gw_mgmt, vxbackend
        1
    "ipmi":               - ipmi адрес node
    "ipaddress": |-
        10.0.15.61/24
      "macaddress": |-    - mac интерфейса ipmi
          a0:c5:f2:11:1c:ce
        "password": |-      - пароль ipmi
        password
      "username": |-      - пользователь ipmi
            admin
  "management":         - mgmt адрес node
      "ipaddress": |-
        10.199.33.1/24
     "macaddress": |-
       1c:34:da:5d:ed:a0 - mac интерфейса mgmt
    "name": |-            - hostname node. Указывать без доменного суффикса
    oep-ctrl-01
    "roles":              - роль node (controller)
  - |-
    controller
  "vxbackend":          - vxbackend адрес node
        "ipaddress": |-
```

```
      10.240.0.1/16
"osversion": - версия ОС node ubuntu 16 - 16|ubuntu 18 - 18)
       "18"
```
Описание cpu node с пояснениями:

```
- "backplane":          - backplane адрес node
    "ipaddress": |-
      10.199.32.11/24
  "gateway-management": - gw_mgmt адрес node
      "ipaddress": |-
      10.199.0.11/19
"ip-lsb": !!int |- | - последний октет ip адреса в сетях backplane, mgmt,
gw_mgmt, vxbackend
11
  "ipmi":               - ipmi адрес node
    "ipaddress": |-
      10.0.15.64/23
    "macaddress": |-
        a0:c5:f2:11:1b:0e - mac интерфейса ipmi
    "password": |-      - пароль ipmi
       password
     "username": |-      - пользователь ipmi
      admin
  "management":         - gw_mgmt адрес node
     "ipaddress": |-
      10.199.33.11
     "macaddress": |-
       B8:CE:F6:47:53:B6 - mac интерфейса mgmt
  "name": |-            - hostname node. Указывать без доменного суффикса
      oep-cpu-01
   "roles":              - роль узла , если схд != ovs то роль CPU узла всегда
cpu_des (cpu|cpu_des|storage)
- - -    cpu_des
  "vxbackend":          - vxbackend адрес node
    "ipaddress": |-
        10.240.0.11/16
"osversion": - версия ОС node (ubuntu 16 - 16|ubuntu 18 - 18)
     "18"
```
В конце system-config есть ssh ключ его нужно положить на все 3 контроллера.

<span id="page-30-0"></span>4.10 Создание самоподписанного сертификата для Dynamix.

**Уровень: L1-2**

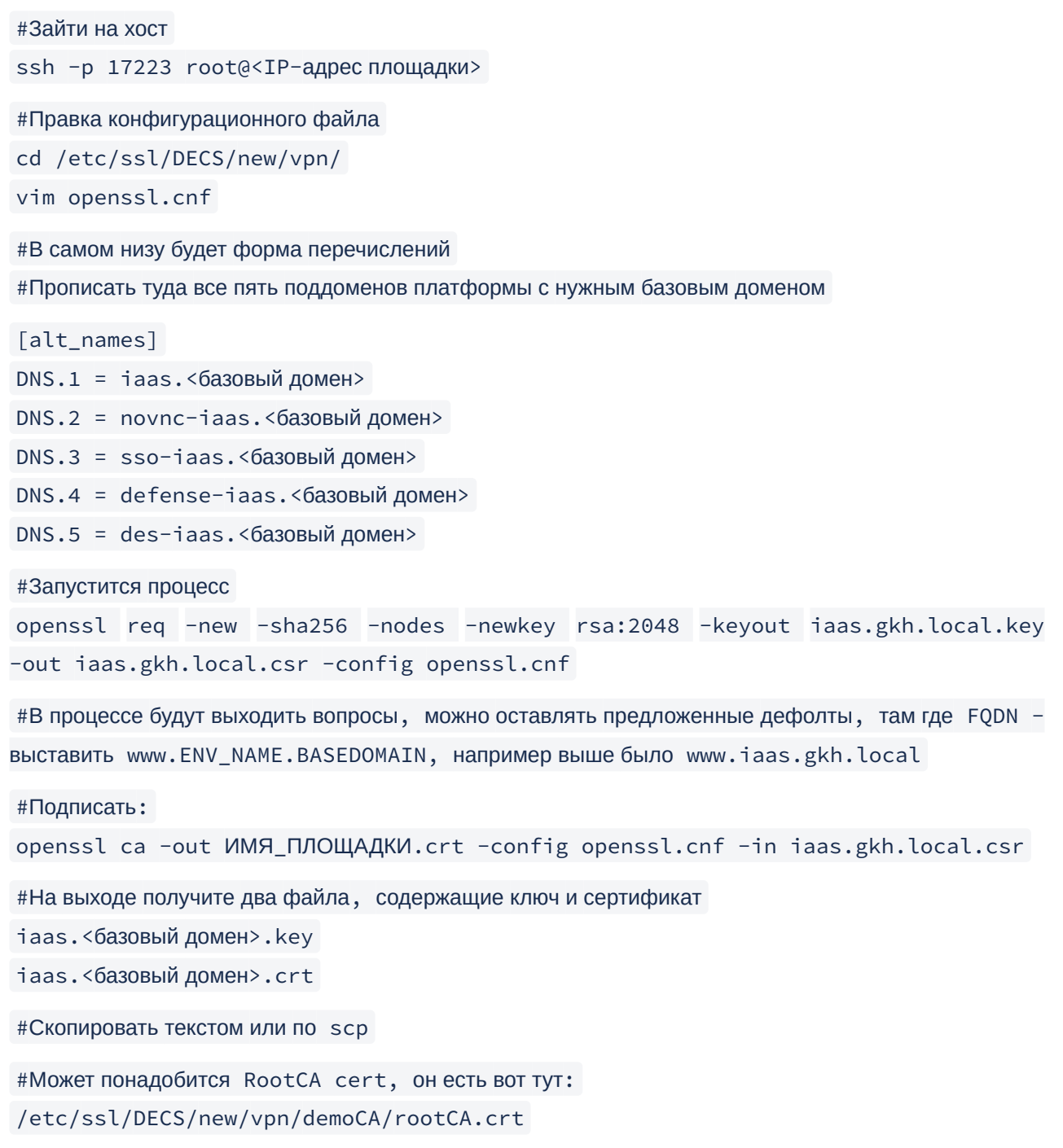

## <span id="page-32-0"></span>5 Обновление программного модуля.

Обновление ПО производится специалистами Службы Технической поддержки по следующему алгоритму:

1. Оповещение Клиента о начале обновления:

Начало обновления платформы c <current\_version> до версии <update\_version> на площадке <имя площадки>.

```
2. Создание сессии:
```
screen -S update

В случае проблем со связью переподключение к сессии:

screen -r update

## <span id="page-32-1"></span>5.1 Подготовка

В зависимости от версии ОС этой nodes.

1. Проверка свободного места в корневом разделе (нужно не менее 70GB):

```
df -h /
```
2. Проверка состояния k8s:

**kubectl get pods**

3. Состояние подов фиксируется, при проблемах восстанавливается работоспособность:

kubectl get nodes

4. Проверка состояния узлов ( все узлы должны быть в Enabled или Restrikted).

- 5. Загрузить **build** на контроллер (один из способов **wget** )и распаковать:
- 6. Скачать последний актуальный build из репозитория.
- 7. Создаем директорию , если она ранее не была создана и удалить старые сборки:

```
cd /root/update/
wget https://colba.decs.online/index.php/s/44YApcw2Q4mBBjJmk -o 
<release>.tar.gz
tar -xvf <release>.tar.gz
```
6. Docker. Загрузить в registry:

docker load -i decort/de/management\:3.8.X.tar

```
docker push registry-1:5000/de/management:3.8.X
```
7. Проверить:

docker images

8. Изменить image tag в deployment management:

```
kubectl edit deploy management
image: registry-1:5000/de/management:x.x.x - новая версия
watch kubectl get pods - дождаться перезапуска пода mgmt
```
<span id="page-33-0"></span>5.2 Установка обновления

1. Зайти в под mgmt:

kubectl get pods kubectl exec -it management-xxx bash

2. Прописать переменную DECORT\_MNT\_PATH

3. Запустить обновление кластера:

#### installer cluster update

4. Установить патчи. Действие актуально если возникли какие то проблемы и принято решение отложить обновление nodes.

5. Запустить обновление узлов (список узлов лучше уточнить зайдя на портале в разделе "Phisical nodes"):

installer node service update -- name <имя узла/узлов, как указано в system-config>

## <span id="page-33-1"></span>5.3 Установка патчей

1. Проверка наличия патчей для новой версии:

ls patches/

2. Выйти из mgmt.

3. При наличии патчей для роли master выполнить их из пода agentcontroller:

```
kubectl get pods
kubectl exec -it agentcontroller-xxx bash
```
4. Проверить директорию для нашей версии:

/opt/jumpscale7/apps/agentcontroller/jumpscripts/cloudbroker/upgrades/x.x.x

5. Применить патчи для роли master:

### **jspython path/to/1\_patch\_file.py**

6. При наличии других ролей (cpu, storagenode) подключиться к таким nodes и выполнить:

```
js
acl = j.clients.agentcontroller.get()
acl.executeJumpscript("digitalenergy", "ИМЯ_СКРИПТА", gid="GID", role="ROLE", 
all=True, wait=True)
```
7. Заменить ИМЯ\_СКРИПТА на правильное имя скрипта патча, GID - grid id номер площадки, Role - роль node (проверить в пути к патчу).

8. Сообщить Клиенту о завершении обновления:

(i) Обновление платформы до <update\_version> на площадке <имя площадки> успешно завершено.

## <span id="page-34-0"></span>5.4 Очистка "регистри" от неиспользуемых образов

После обновления площадки и всех проверок можно почистить локальный регистри.

1. Войти в под management:

#### **kubectl exec -it management-xxx bash**

```
2. Запустить garbage collector:
```

```
installer registry cleanup
```
В результате произойдет очистка /var/decort/registry от всех неиспользуемых образов.